#### **Home Health Services** *2018*

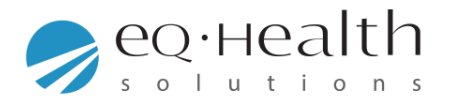

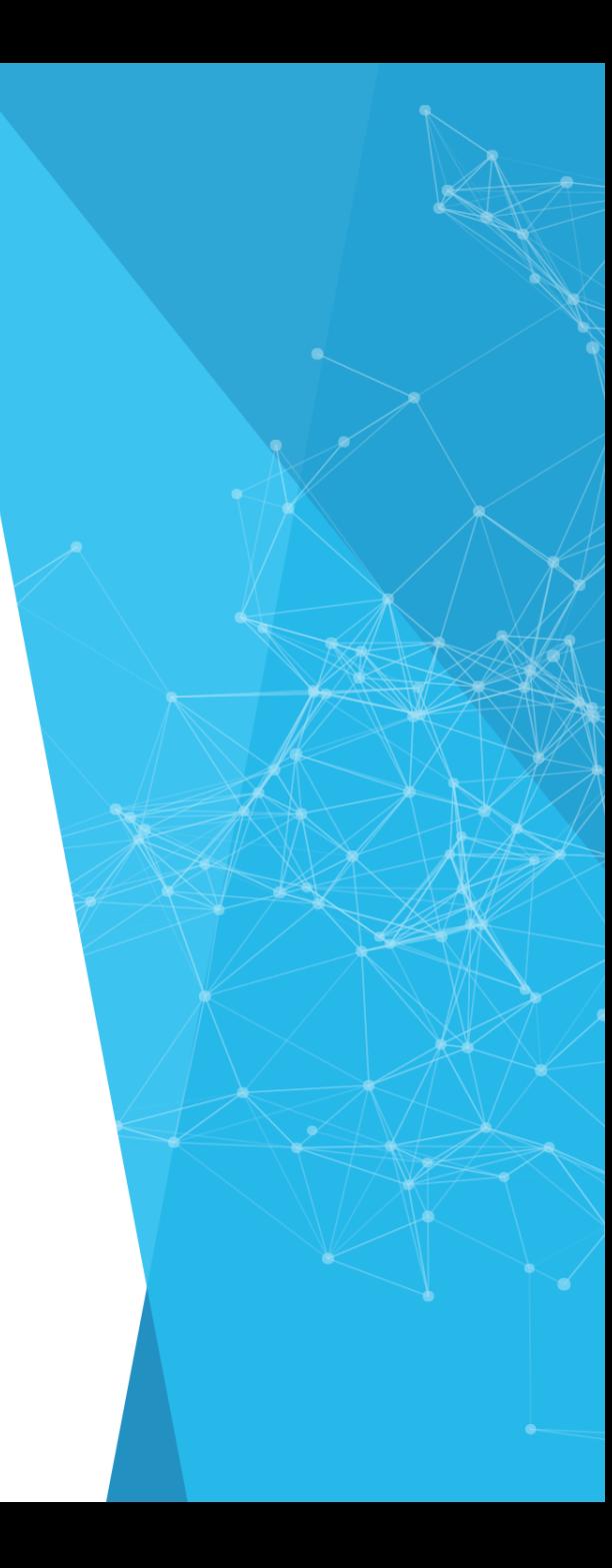

#### **Overview of eQsuite®**

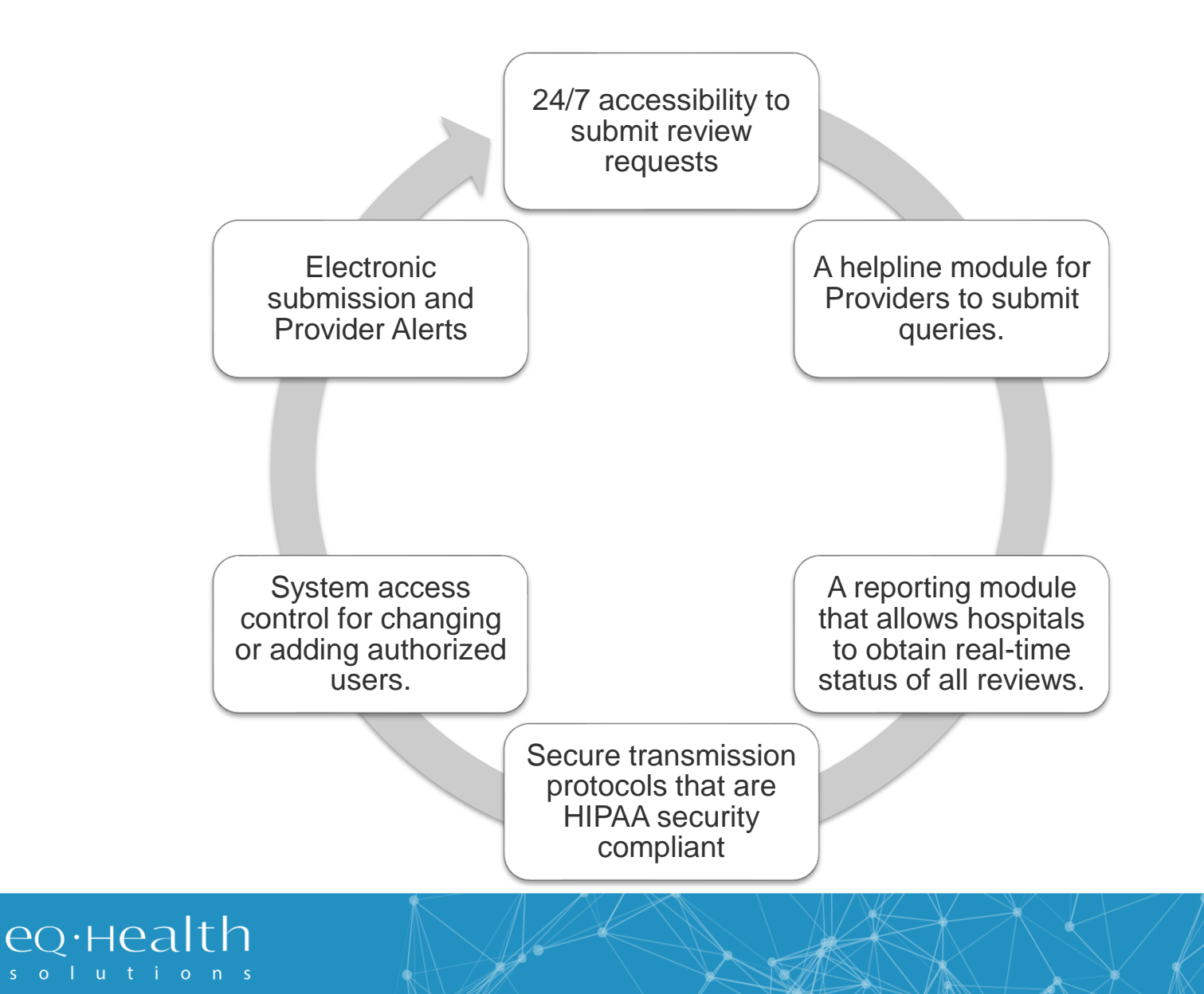

# **How to access eQsuite**

#### **New Users: You will need to complete and submit an access form.**

*(Once received and entered you will receive an email confirmation with your user name and password)*

#### **System Administrator:**

- ✓ **The person assigned will be responsible keeping all user accounts updated.** *(Email address/phone numbers etc.)*
- ✓ **You will have the ability to create additional User Accounts.**
- ✓ **Keeping all users informed of any updates or notifications sent from eQHealth.**

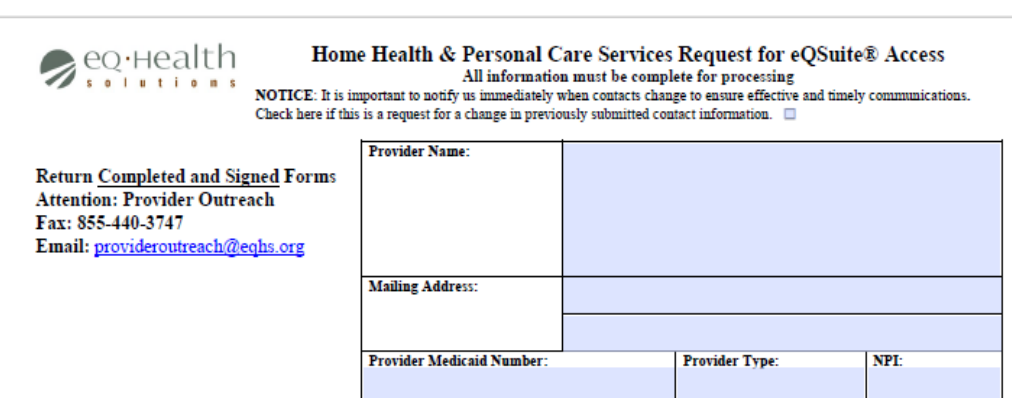

#### Handwritten forms cannot be accepted

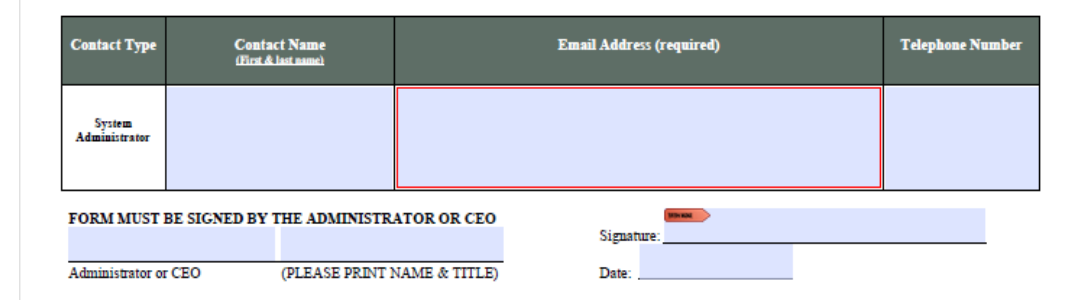

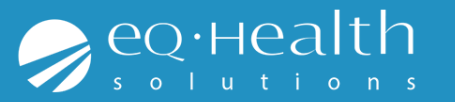

## **TABS & Functions in eQsuite**

- ❖ **Create New Review:** To start a new authorization request.
- ❖ **Respond to Additional Info:** If your review gets pended for additional information you can respond to that request.
- ❖ **Respond to Denial:** If you receive a denial you can respond to that determination
- ❖ **Online Helpline:** You can submit general inquiries/questions
- ❖ **Utilities:** Ability to cancel a case or use the date calculator
- ❖ **Reports:** Run available reports specific to your provider type
- ❖ **Search:** You can check the status of a review or see all partially saved cases
- ❖ **Attachments:** Upload required supporting documentation
- ❖ **Letters:** View or print your authorization/denial letters
- ❖ **Update my profile:** Update your password or contact information
- **User Administration:** Add new user accounts or make changes to existing accounts. *(Note: only the system Administrators will have this tab)*

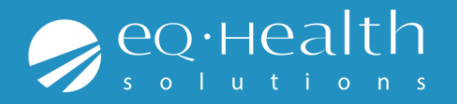

# **Review Completion Timeframes**

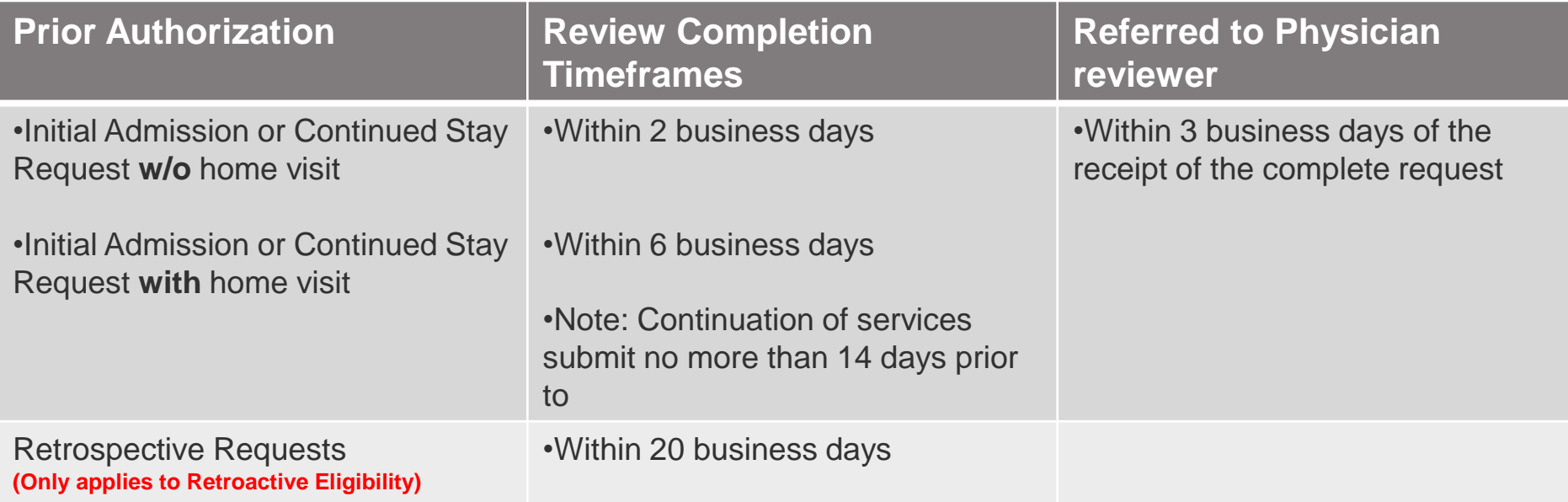

#### **Review Status Determinations**

- ➢*PEND* Additional information is being requested
- ➢*1 st Level Review* The review is currently being reviewed
- ➢*2 nd Level Review* If medical necessity cannot be made at 1st level review gets referred to a physician reviewer
- ➢*CANCEL* Duplicative Service or line items not entered correctly
- ➢*Technical Denial* Untimely Submission or incomplete documents provided

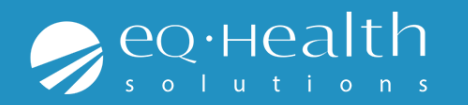

### **Required Documentation**

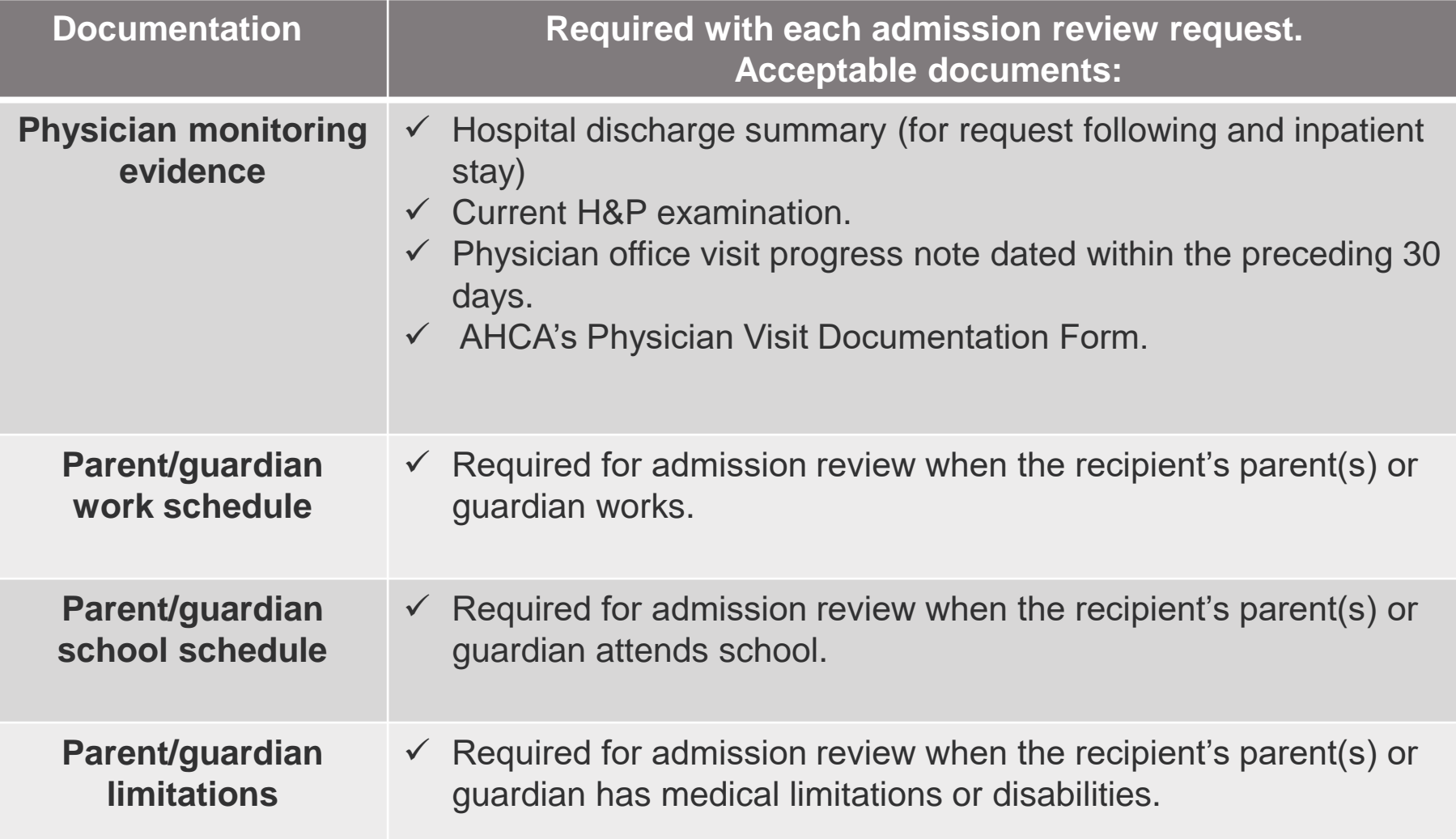

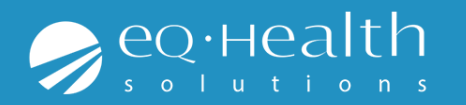

### **Required Documentation**

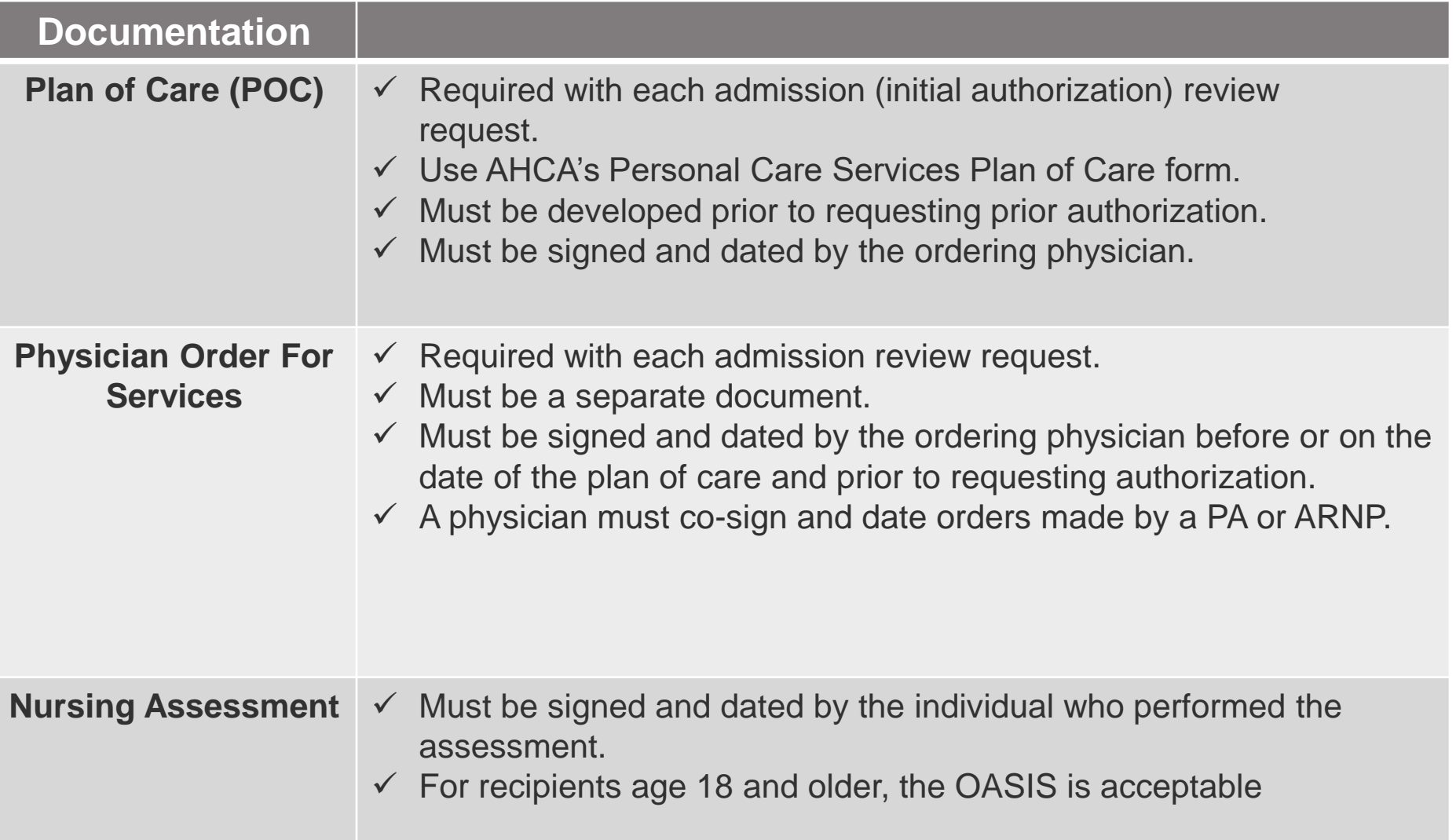

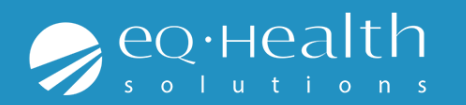

#### **PENDS and Modifications**

#### **Pended Reviews**

Please make sure to review the pend completely. There may be more than one item that is being requested from the reviewer, failure to respond to the entire request will result in additional pend. This delays the review and delays the recipient getting service.

#### **Modifications**

Please provide an explanation for the change. You can document this information in the Clinical Summary tab.

**Note:** You can only make a modification through eQsuite if the case was already approved. If you need to make a change to a case that was submitted and is still at 1st level you will need to call and cancel the case and resubmit with the corrections

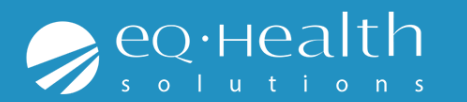

#### **Denials**

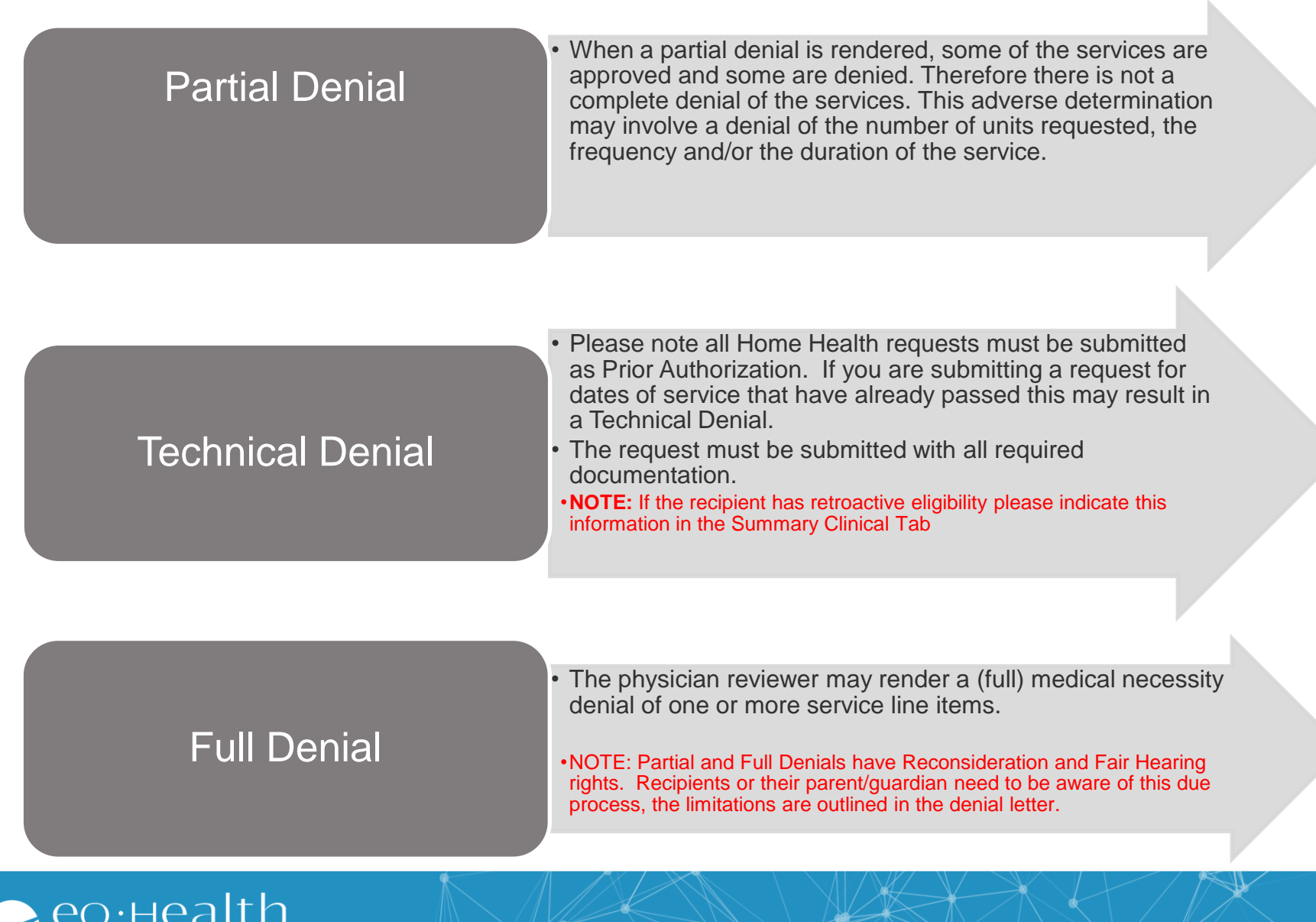

# **Requesting Services**

- ➢ **Prior to submitting any documentation please make sure you have the following.**
- Up to date plan of care (POC and RX need to match)
- Current RX from MD (Needs to include duration & signature)
- **Physician Monitoring Evidence**
- Line Items entered must match POC and RX
- Home Health Services are entered for visits not hours.

(Per the FL Medicaid Coverage Policy 1 visit is up to 2 hours of services.)

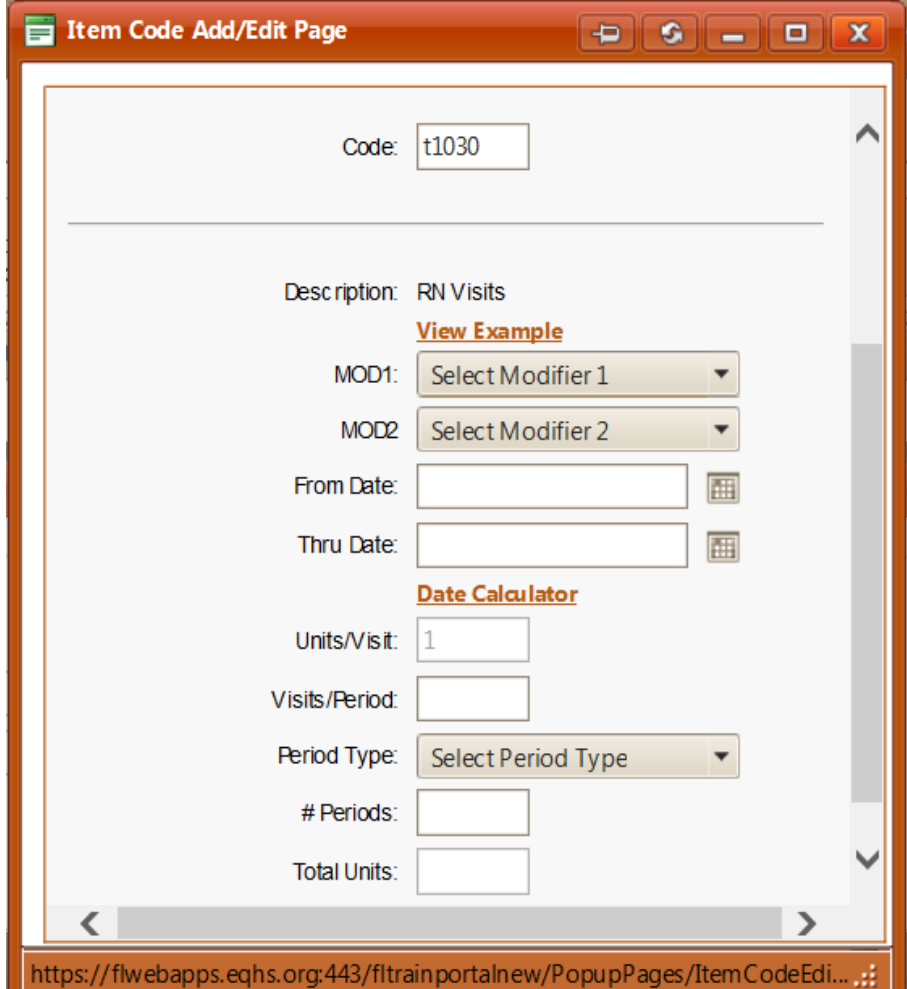

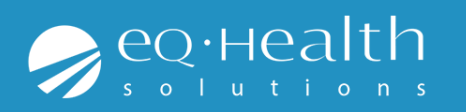

# **Things to Remember**

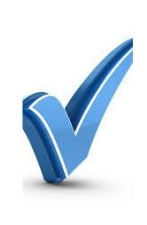

If the recipient was receiving services and received authorization through a managed care plan and now they have straight Medicaid. This needs to be entered as a Admission in eQsuite.

•(There is not an automatic authorization for continued services)

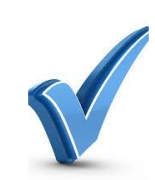

If you are requesting a continuation of services you need to submit a current POC signed by the physician.

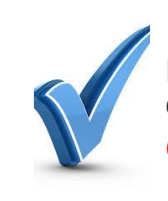

Reminder to keep recipients information current and up to date

(i.e. Phone # and address)

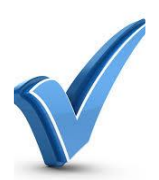

Please reference the FL Medicaid Home Health Services Coverage Policy for all Service specific information.

[FL Medicaid HH Coverage Policy \(Click Here\)](http://fl.eqhs.org/LinkClick.aspx?fileticket=bf9PlTpH02Q%3d&tabid=268&mid=790)

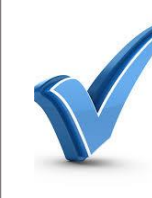

Home Health Services are for recipients over the age of 21. Authorization must be received prior to rendering services and you can request up to 60 days certification.

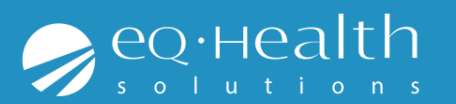

#### **LIVE DEMONSTRATION**

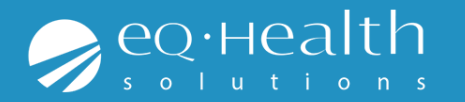

#### **eQHealth Resources**

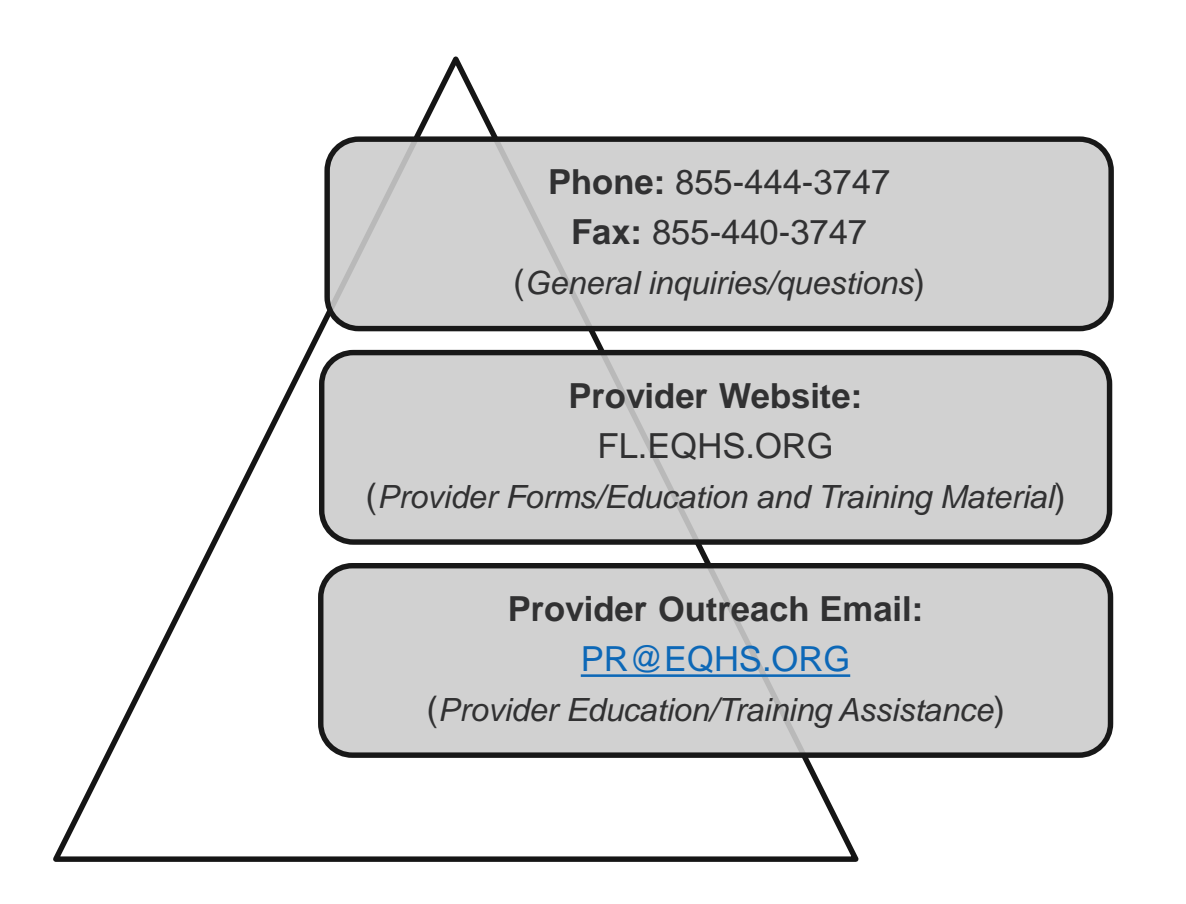

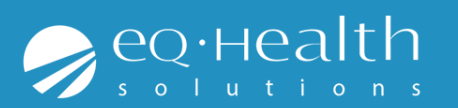